## **Table of Contents**

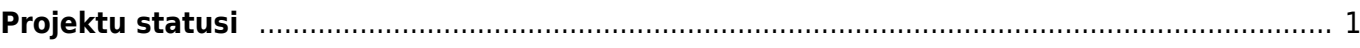

## <span id="page-2-0"></span>**Projektu statusi**

[Projektiem var izveidot statusus. Pēc tam, kad uzstādījumos būs izveidoti uzņēmumam nepieciešamie](https://wiki.directo.ee/_media/lv/projektu_statusi_-_pievienot_jaunu.png) [projektu statusi, tos varēs norādīt projektu kartīšu laukā](https://wiki.directo.ee/_media/lv/projektu_statusi_-_pievienot_jaunu.png) **Statuss**.

Lai izveidotu projektu statusus vai veiktu izmaiņas esošajos statusos, no galvenās izvēlnes jādodas uz UZSTĀDĪJUMI → Galvenie uzstādījumi → Projektu statusi

Tad tiks atvērts projektu statusu saraksts.

Ja ir nepieciešams veikt izmaiņas jau esošā statusa kartītē, tad jāatver kartīte (lai to izdarītu, jāuzspiež uz tās koda) un jāveic tajā nepieciešamās izmaiņas.

Savukārt, ja ir jāizveido jauna statusa kartīte, tad projektu statusu sarakstā jānospiež poga Pievienot jaunu.

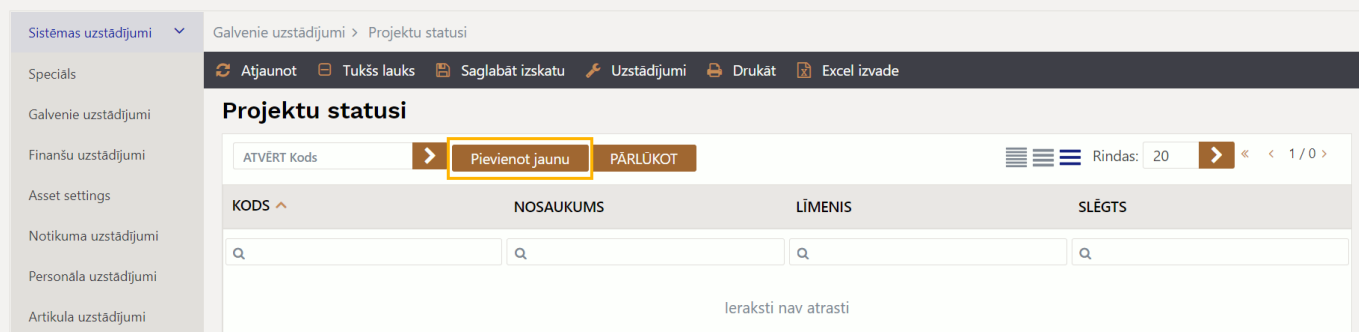

Tad tiks atvērta projektu statusa kartīte. Kartītes lauku nozīme:

• **KODS** - projektu statusa īsais apzīmējums. Tas var sastāvēt no burtiem (bez garumzīmēm un mīkstinājuma zīmēm) un cipariem. Statusa kods būs redzams projektu saraksta (galvenā izvēlne → kolonna SISTĒMA → DOKUMENTI → Projekti) statusa kolonnā. Pēc kartītes saglabāšanas kods vairs nebūs maināms.

- **NOSAUKUMS** statusa nosaukums.
- **LĪMENIS** statusa secība pēc kārtas projekta kartītes statusa izvēlnes laukā.

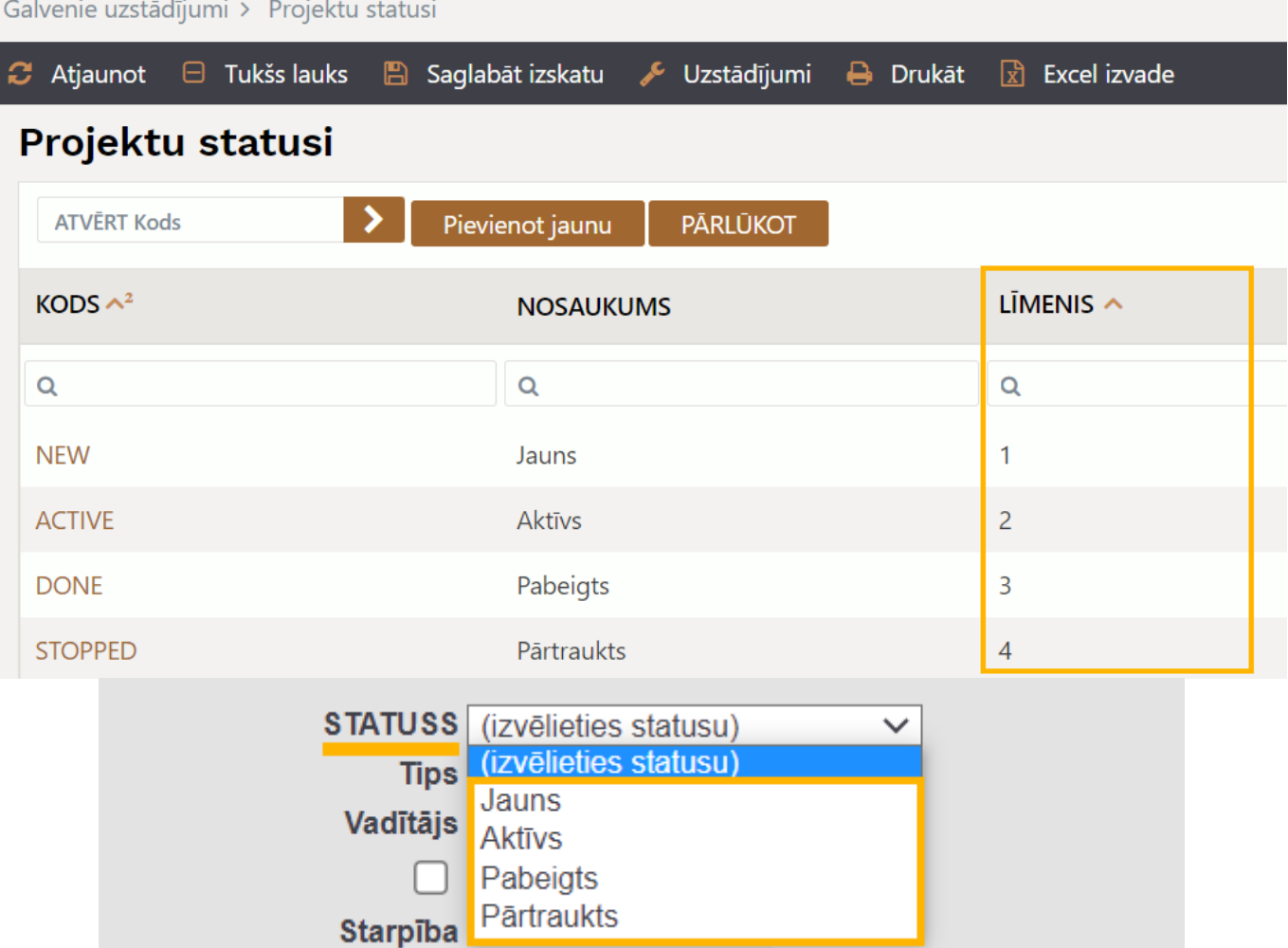

• Pie **Tulkojums** var norādīt statusa nosaukumu dažādās valodās. Piemēram, ja statusa kartītē pie **Tulkojums** ir norādīts nosaukums angliski, tad tie lietotāji, kuri sistēmu lieto angļu valodā, projekta kartītē redzēs statusa nosaukumu angliski.

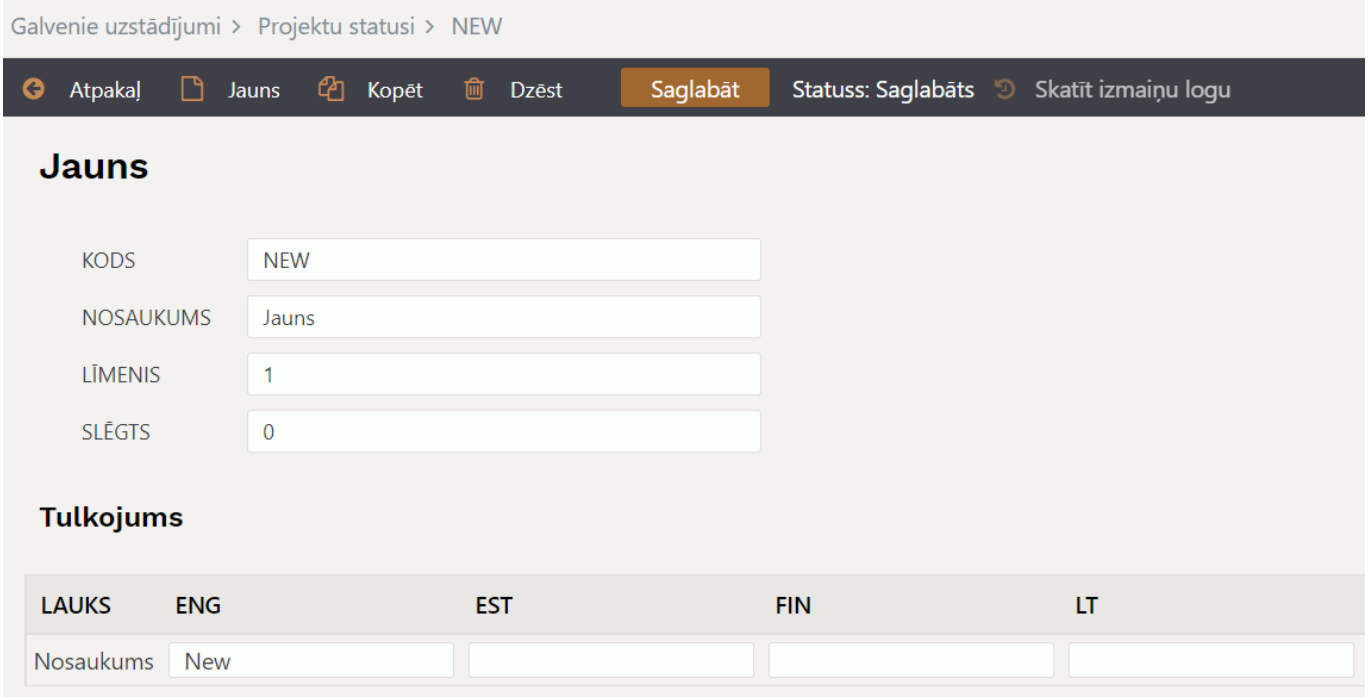

Kad kartītē ir norādīta nepieciešamā informācija, tad, lai to saglabātu, jānospiež poga Saglabāt.

From: <https://wiki.directo.ee/> - **Directo Help**

Permanent link: **[https://wiki.directo.ee/lv/proj\\_stat](https://wiki.directo.ee/lv/proj_stat)**

Last update: **2022/08/01 15:31**